**HORROR MOVIE PLAN** This is a simple photo lesson that uses unusual views, bird's eye, worm's eye and color from Photoshop filters to transform a student photo of any ordinary object or person into a scary poster promoting an imaginary horror movie. Student's learn how to create a mood with a combination of camera angles and Photoshop filters & effects. A Title for the movie should also be dominant and an additional Tag line of text is recommended. The image should jump out at the viewer. 

ORDINARY ITEM OR PERSON YOU WILL TRANSFORM.

**SHOOT** - Write a brief plan explaining how and where you will be shooting your ordinary object or person. Use these vocabulary words in your plan as needed. *Dominant element, Camera angle, Bird's eye view, Worm's eye view, eye level, mood, and transform.* Feel free to sketch a layout for the shoot even if you can't sketch very well, stick figures will do.

**EDIT** - Write a brief plan explaining how you will use Adobe Photoshop filters to change the mood of the ordinary object or person you have shot. Use these vocabulary words in your plan as needed. *Filter*, *warm colors, cool colors, mood, and expressive.*

## **Final Poster: Due Wednesday, July 22nd, 2020 for Photo 1 - 100 points, for Photo 2 - 25 points extra credit.**

This should be a PSD Photoshop Document with all the layers visible, and be placed in a folder with your full name & period number on Google Drive.

Lesson Plan:

Show: [https://www.cteonline.org/lesson\\_plans/35dfdb/unusual](https://www.cteonline.org/lesson_plans/35dfdb/unusual-views-filters-turn-used-to-make-a-horror-movie-poster)[views-filters-turn-used-to-make-a-horror-movie-poster](https://www.cteonline.org/lesson_plans/35dfdb/unusual-views-filters-turn-used-to-make-a-horror-movie-poster)

# And Pro Work:

https://www.google.com/search?q=horror+movie+posters+2011&hl=e n&cli ent=firefox-a&hs=n1f&tbo=d&rls=org.mozilla:en-US:official&source=lnms&tbm=isch&sa=X&ei=1zmbUO7ANcrAigLKw

# **Grading Rubric for Horror Movie poster**

Due  $\_\_$ 

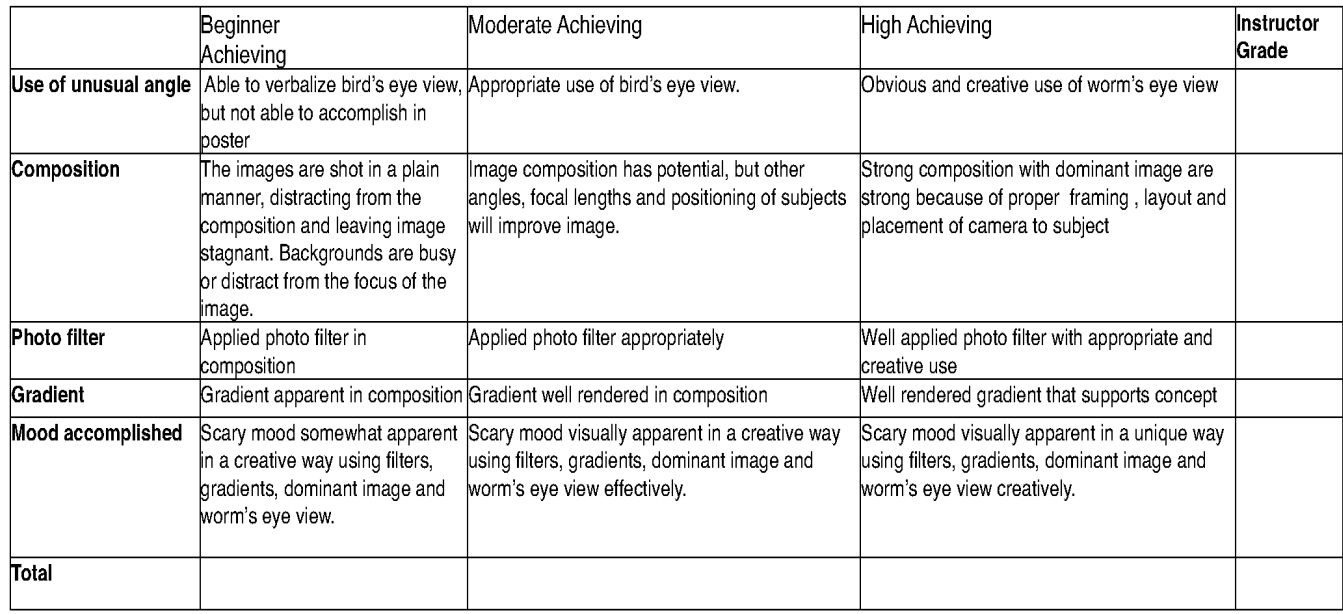

Name

# **Vocabulary Dominant element**

An artist or photographer attempts to control the sequence in which visual events in the frame are observed and the amount of attention each element receives. Making an element dominant can be done through size and color. Large objects dominate smaller ones and warm colored objects dominate cooler pale colored objects.

### **Proportion**

A Principle of design concerned with the size relationships of one part to the whole, and one part to another.

# **Adobe Photoshop**

A sophisticated image editing program used by many digital artists in 2011. 

### **Bird's eye view**

A view from above the subject, usually makes subject seem smaller **Worm's eye view** 

A view from below the subject looking up, usually makes subject look bigger and stronger.

### **Color**

An element of art derived from reflected light. It has three properties, hue, value and intensity.

# California's 2008 CTE Standards (2)

**·CTE.AME.A.A1.1.1.1** *Advanced* - Analyze and discuss complexideas, such as distortion, color theory, arbitrary color, scale, expressive content, and real versus virtual in works of art.

·**CTE.AME.FS.4.4** Understand digital applications appropriate tospecific media and projects.

### **California Academic Content Standards (1)**

**·ELA.9-10.R.CAGT.2.6** Demonstrate use of sophisticated learningtools by following technical directions (e.g., those found with graphiccalculators and specialized software programs and in access guides to World Wide Web sites on the Internet).

#### **Related Instructional Objectives (SWBAT...)**

·The student will analyze and discuss color and expressive content in the genre of horror movie posters.

·The student will describe the use of color to express a mood by creating a work of art and presenting it verbally to the class.

 $\cdot$ The student will describe the use of a dominant element by creating a work of art.

 $\cdot$ The student will develop and refine their skill in digital imagery by planning, shooting and producing a poster using a digital camera, Adobe Photoshop, filters in Adobe Photoshop and lighting.

#### **Museum walk Closure**

When students complete the project, Poster can be displayed on the computer screen at each station and students can walk around and view each other's work.

Project can be printed in color in an  $8'' \times 10''$  format with photo paper and displayed on a wall or bulletin board.  $8" \times 10"$  glossy photo paper available at Staples or Office Depot by the 100 count.

It can even be printed on an inkjet printer with a tee-shirt iron on transfer to be put on a tee shirt. Transfers are available at Staples and Office Depot.

Electronic files can be submitted to teacher for assessment in a PSD format on a flash drive or common shared space in school district server